# 1394U User's Manual

# 1 Card Features

This chapter lists what you should find in the box, introduces the card's features and indicates the position of components you may need to know about. Please review this chapter to familiarize yourself with the basic information about your 1394U card.

The 1394U card is for use with IBM-compatible personal computers.

### Package Contents

Your card package should include the items listed here. If anything is missing or damaged, please contact the vendor you bought the card from to resolve the problem. You should find:

• The 1394U card

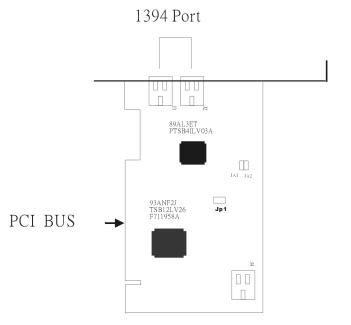

• This User's Manual

#### Main Features

This section has some general information about 1394 or "FireWire" technology and features specific to the two models of the card.

# What is IEEE 1394

The 1394 standard was defined, and continues to be maintained, by the Institute of Electrical and Electronics Engineers, Inc. (IEEE). The technology allows for high-speed connections between computers and related devices and helps bridge the divide between computers and consumer electronics. The technology is flexible, easy to use and offers high bandwidth at a low cost.

With 1394-compatible products and systems, users can transfer video or still images from a camera or camcorder to a printer, PC, or television quickly, with no image degradation.

### 1394 Features

The 1394 standard is a high-speed serial bus designed to deliver high data transfer speeds at a low cost, and with the low degree of latency required by a peripheral bus or by a backup to a traditional parallel bus. Among its key features are:

- **High Speed.** Speeds of 100, 200 and 400 megabits per second (Mbps) are currently supported.
- **Isochronous Support.** Deterministic bandwidth allocation guarantees bandwidth for time-sensitive applications, such as real-time video feeds, that could otherwise be disrupted by heavy bus traffic.
- Flexible Topology. Devices can be daisy-chained and no central bus supervision is required.
- **Hot-Plug Support.** The bus is dynamically reconfigured whenever new nodes are added, which means users don't have to configure node IDs or unique termination schemes.
- **Cable Power.** Low-cost peripherals can be powered directly from the 1394 cable, so no dedicated power supply is needed.
- **Open IEEE Standard.** IEEE adoption has increased industry acceptance of the standard.
- **Optimum Performance**. Each cable connection can be up to 4.5 meters long, yielding a total cable distance of 72 meters.
- **1394 End devices.** IEEE 1394 interfaces have already been incorporated into a variety of devices, including PC cameras, DV camcorders, DV recorders, digital still cameras, high-speed hard disk drives, CD-ROM drives, DVD-ROM drives, DVD-RAM drives, digital TVs, set-top boxes, scanners, and printers.

# The 1394U and the PC System

The I394U is a host controller card with a PCI interface. It comes with three independent IEEE1394 bus ports, each of which can transfer data at 400Mbps. When you plug an IEEE 1394/FireWire device into one of the card's three ports, Windows 98 will automatically install the new device and the appropriate driver. With its hot-plug support, you can easily connect or disconnect devices without having to first shut down your computer. This enables true Plug-and-Play functionality.

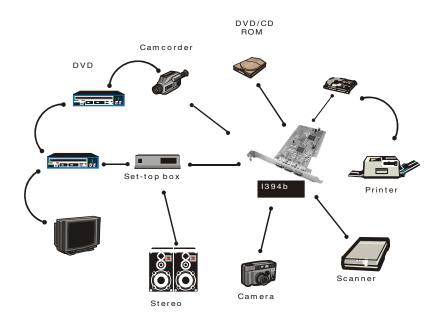

#### PC System Requirements

- 1. A Pentium based PC (recommended) with one free PCI slot.
- 2. Windows 98 SE or above.
- 3. Any 1394 device that complies with either the 1394-1995 or 1394.a specification and does not use more than 1.5 A.

# 2 Installation

This chapter explains how to install the card.

### 1394U Installation

To install the 1394U card, follow this procedure.

- 1. Make sure the computer is turned off.
- 2. Gain access to the interior of the PC.
- 3. Insert the 1394U card in an empty PCI slot.
- 4. Press the card gently but firmly into the slot and check to see that all contacts are fully seated in the connector.
- 5. Attach the bracket screws that secure the card to the chassis.
- 6. Reinstall the covers on the PC.
- 7. Turn on the computer. Windows 98 will detect the addition of new hardware and display the following message:

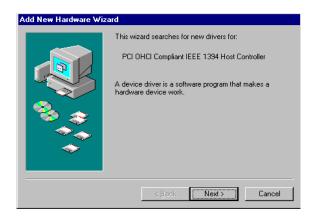

8. Click **Next**. Windows will then begin searching for a driver. The following message will be displayed:

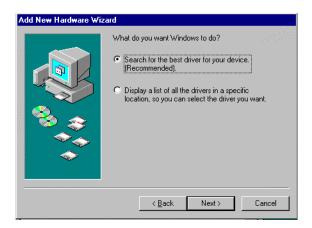

9. Keep the recommended option, to have Windows search for the driver, and click **Next**. The following message will display:

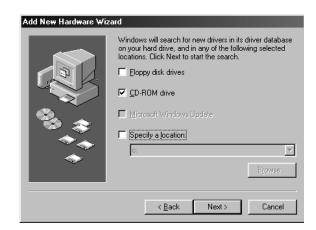

- 10. Insert your Windows 98 installation CD into your CD-ROM drive. Select "CD-ROM drive" and click **Next**.
- 11. Windows will search the CD for the appropriate driver and list what it finds. After it has identified the appropriate driver, click "Next" to begin installation of the driver.

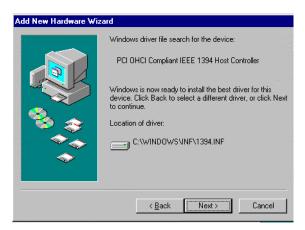

When the dialogue box below appears onscreen, the installation is finished. Click **Finish** to complete setup. You will be instructed to reboot your computer.

| Add New Hardware Wiz | zard                                                                                                    |
|----------------------|----------------------------------------------------------------------------------------------------|
|                      | PCI OHCI Compliant IEEE 1394 Host Controller<br>Windows has finished installing the software that your new<br>hardware device requires. |
|                      | < Back Finish Cancel                                                                                                    |

12. After rebooting, click on the Device Manager tab in System Properties, which you access from the Windows Control Panel. You should see an entry for the driver you installed under the 1394 Bus Controller item. If the driver is not listed, please go back to Step 1 and reinstall the card.

| System P | li in an an an an an an an an an an an an an                                                     |                               |                           | ? > |
|----------|--------------------------------------------------------------------------------------------------|-------------------------------|---------------------------|-----|
| General  | Device Manager                                                                                   | Hardware Profiles             | Performance               |     |
| ⊙ Vie    | w devices by type                                                                                | C View devi                   | ces by <u>c</u> onnection |     |
|          | CDROM<br>Disk drives<br>Display adapters<br>Floppy disk contro<br>Hard disk control<br>Keyboard  | mpliant IEEE 1394 I<br>ollers | Host Controller           |     |
|          | Monitors<br>Mouse<br>Ports (COM & LP<br>Sound, video and<br>System devices<br>Universal serial b | game controllers              |                           |     |
| Pro      | operties Re                                                                                      | e <u>f</u> resh R <u>e</u>    | move Prin                 | ıt  |

The Windows 98 installation CD includes the Texas 1394 OHCI driver, so you do not need an installation CD or diskette. After the installation has finished and the computer has rebooted, you may connect 1394/FireWire devices to it.

The first time you hot-plug a 1394 device into one of the host card ports, you will be asked to insert your Windows 98 installation CD. However, you won't need to insert the CD to add additional 1394 devices; they should automatically appear in the Device Manager after they are connected.

# 3 Using the Card

This chapter covers a few points on how to use the card once it is installed in your computer system.

# **Connecting Devices**

There are two ways to connect 1394/FireWire devices to the host card. Devices can connect in serial in a "daisy chain" or through a repeater connected to one of the card ports.

# Daisy Chain Connections

When you connect devices in a daisy chain configuration you can connect up to 63 devices in a row. This scheme is simple and convenient, but has one drawback.

Since 1394/FireWire devices are "hot-pluggable," you can connect and disconnect devices while the computer is turned on. When you disconnect a device, the other devices that come after it are temporarily disconnected until you reconnect them to the chain.

The 1394/FireWire card supplies power to devices through the cable connection. This power has some limitations. See the Power Considerations section later in this chapter for more information.

#### **Repeater Connections**

If you use a 1394/FireWire repeater to connect devices to the card, all connected devices are independent of each other. You can then disconnect any device without disturbing the other devices connected to the card.

An additional feature of using a hub is that the repeater can also provide power for devices that use more power than the 1394/FireWire cabling supplies. This allows connecting one or more devices that use more power.

## 1394 Cabling

The 1394 standard has a maximum connection cable length of 4.5 meters (15 feet). This means this is the maximum distance between devices.

If you need to connect two devices more than 4.5 meters apart, you can use a repeater to extend the cable length between the devices.

# Cable Types

There are two types of 1394/FireWire cable. One type, 6-pin to 6-pin, supplies power to the device it connects to. The other type is 6-pin to 4-pin, for devices that are self-powered and do not require power from the 1394/FireWire bus.

If you connect devices in a daisy chain and any device needs power from the cabling, all cabling must be 6-pin to 6-pin. If you use a repeater, you can use either type.

## **Power Considerations**

The 1394/FireWire bus provides limited electrical power through the connector cables, as noted above. Some devices will have their own power supplies. Other devices may need more power than is available from the bus and can be powered from a powered repeater. Make sure to check the power requirements of any devices you plan to use before you connect them. Consult the device documentation for this information and the connection instructions.

# 4 Troubleshooting and Technical Information

This chapter has two sections, Troubleshooting and Technical Information. The troubleshooting section covers some basic things you can do in the event that you encounter problems using the card in your system. The Technical Information section has information on the card specifications.

### Troubleshooting

If the card and devices connected to it do not seem to be working properly check the following:

- 1. Check that all cables are securely connected.
- 2. Check that the correct cables are in use. If a device requires power from the 1394/FireWire bus, 6-pin cabling must be used.
- 3. Make sure all devices are turned on.
- 4. Make sure the devices are getting the power they require.
- 5. If a powered repeater is connected, make sure it is turned on.
- 6. If the devices are connected in a daisy chain and you have problems after disconnecting a device, please reconnect the device. Normally, the device will be enabled. If not, please restart the computer and see if the problem clears up.
- 7. Make sure there isn't a problem with the card installation. If your I394U card doesn't work properly, please check the card's status in the Device Manager. If there is an exclamation mark beside the device, then shutdown the computer, open the system, and ensure that the card is fully and firmly seated in the slot connector. Reinstall the system covers and power on the computer. If the exclamation mark still displays, please contact your vendor.

## **Technical Information**

| Output                  | 1394 R/A flat connector X3                                                                                                    |
|-------------------------|----------------------------------------------------------------------------------------------------|
| <b>Operating System</b> | Windows 98 SE, Windows ME, or Windows 2000                                                                                                    |
| Serial Bus              | <ul> <li>3-port PHY layer connector and interface</li> <li>400 Mbps max transfer rate (50 MB/sec max)</li> <li>63 (4-pin or 6-pin) computer and consumer device connections</li> </ul> |
| Protocol                | Asynchronous and isochronous data transfer supported<br>Real-time critical applications (digital video) supported<br>Non real-time applications (printers, scanners) supported         |

| Topology | Both tree and bus topology supported                  |
|----------|-------------------------------------------------------|
|          | 64-bit device addressing                              |
|          | Can be accessed with processor-to-memory transactions |
|          |                                                       |

**Board Size** 120 mm x 65 mm